# DRAFT

### **Settings & Preferences**

Press and hold the MRK and SEN buttons to access Preferences. To exit Preferences, simply wait a few seconds without pressing a button. The unit will display Completed to confirm your selections.

| Press MRK to go from<br>one category to the next |                                       | Press VOLUME + or – to change<br>your setting within a category                                                                                                    |
|--------------------------------------------------|---------------------------------------|----------------------------------------------------------------------------------------------------|
| User Mode                                        | Advanced*<br>Novice                   | Access and customize all Settings and Preferences<br>Access and customize units and display color, (all other<br>Settings are set to factory defaults)<br>NOTE: Switch back to advance mode to view all Preference:                                                                          |
| Pilot                                            | Scan Bar*<br>Full Word                | Scanning Bar with Full Word<br>Full Word: Auto, Auto NoX, or Highway                                                                                                    |
| Display Color                                    | Blue*/Green/Red/Amber                 | Set color to match your vehicle's dash display                                                                                                    |
| Speed Display                                    | On*<br>Off                            | Displays current speed<br>Displays battery voltage                                                                                                    |
| Cruise Alert                                     | Off / 20-90 mph<br>20 mph*            | Offers double beep alert tones below specified speed                                                                                                    |
| Over Speed                                       | Off / 20-90 mph<br>70 mph*            | Reminds you when you exceed a specified speed                                                                                                    |
| Meter Mode                                       | Standard*<br>Spec<br>Expert<br>Simple | Single band with bar graph of signal strength<br>Single band with argraph of signal strengths<br>Multiple bands with bar graph of signal strengths<br>Simple messages replace bands:<br>Caution (if traveling below cruise alert limit)<br>Slow Down (if traveling above cruise alert limit) |
| Tones                                            | Standard*<br>Mild                     | Standard ESCORT alert tones<br>Mild doorbell chime alert tones                                                                                                    |
| AutoMute                                         | On*/Off                               | Automatically reduces audio during alert                                                                                                    |
| AutoLearn                                        | On*/Off                               | Automatically stores and locks out false alarms                                                                                                    |
| Units                                            | English*/Metric                       | Units for distance and speed                                                                                                    |
| Voice                                            | On*/Off                               | Voice announcements                                                                                                    |
| GPS Filter                                       | On*/Off                               | Enables GPS-powered features                                                                                                    |

| AutoPower                                                  | Off<br>1 Hour<br>2 Hours<br>4 Hours*<br>8 Hour                 | Power turns on or off depending on your vehicle's ignition<br>type (constant power or switched)<br>Powers off automatically after 1 hour<br>Powers off automatically after 4 hours<br>Powers off automatically after 8 hours<br>Powers off automatically after 8 hours<br>NOTE: If auto power is on, the display screen goes blank after<br>30 minutes to save screen life. Display screen will turn on<br>automatically after 70 ureach 10MPH |  |
|------------------------------------------------------------|----------------------------------------------------------------|----------------------------------------------------------------------------------------------------|--|
| Band Enables                                               | Default*<br>Modified                                           | Default Settings for North America<br>Customize the bands you want to monitor                                                                                                    |  |
| Press SEN to go from one<br>band category to the next      |                                                                | Press VOLUME + or – to change<br>your setting within a category                                                                                                    |  |
| X Band<br>K Band<br>Ka Band<br>Ka-POP<br>Laser<br>TSR      | On*/Off<br>On*/Off<br>On*/Off<br>On/Off*<br>On*/Off<br>On*/Off | Automatically rejects traffic flow sensors-monitoring false alarms                                                                                                    |  |
| Marker Enable                                              | On*/Off<br>Modified                                            | Other, Red Light Camera, Red and Speed Camera, and<br>Speed Trap<br>Customize the types of locations you want to mark for<br>future reference                                                                                                    |  |
| Press SEN to go from one<br>marker category to the next    |                                                                | Press VOLUME + or – to change<br>your setting within a category                                                                                                    |  |
| Other<br>Redlight<br>Red & Speed<br>Speed Cam<br>Speed Trp | On* /Off<br>On* / Off<br>On* / Off<br>On* / Off<br>On* / Off   | Other location<br>Red light camera<br>Red light & speed camera<br>Speed camera<br>Speed trap                                                                                                    |  |
| Clear Locations                                            | Marked<br>Lockouts<br>Defender<br>Format                       | Clear all user Marked locations. Press SEN button to confirm<br>Clear all lockouts. Press SEN button to confirm<br>Clear all DEFENDER data. Press SEN button to confirm<br>Clear DEFENDER database, all markers, and all lockouts.<br>Press SEN button to confirm                                                                                                    |  |

7

••

\*Default Setting

### **Notes for Settings & Preferences**

For descriptions of features and functions available when connected to SmartCord Live with ESCORT Live visit EscortInc.com and download the SmartCord Live user manual for your iOS or Android OS smartphone. Also visit Escort.Inc.com for the PASSPORT Max Owner's Manual.

To view serial number and software revision press MRK and MUTE while powering on detector.

To restore PASSPORT Max to its original factory Settings, press and hold SEN and BRT while turning the power on. A "Restored" message will display, acknowledging the reset.

Software Updates PASSPORT's red light and speed camera database is easily updated using our exclusive detector software tools found on our web site. Firmware, or the operating software for the detector, can also be updated using these tools.

In order to have access to these updates, you must register your PASSPORT at www. EscortRadar.com. Once registered, you will receive email notifications that updates are now available for your database or firmware. To handle your software and DEFENDER updates you need to connect your Max to a computer first. You can connect Max to a computer via USB/USB Mini B cable.

### **Contact Us**

1

### Accessories

### 800.433.3487

O EscortInc.com

Designed in the USA

ESCORT Inc. 5440 West Chester Road West Chester OH 45069 Sales/Service 800.433.3487 www.EscortInc.com

8

## ©2013 ESCORT Inc. Excort\*, Passport\* Max, Escort Livel\*", Defender\*, ARR\*, TrueLock\*, SmartShield\*, SpecDisplay\*, AutoSensitivity\*, ExpertMeter\* and Cincinnat Microawa era trademarks of ESCORT Inc. Manufactured in Canada. Features, specifications and prices subject to change without notice.

Change without notice. FCC NOTE: Modifications not expressly approved by the manufacturer could void the user's FCC granted authority to operate the equipment. FCC ID-DKLMSBT. Contains FCC ID-DKLBT1 This device complies with part 150 d the FCC rules. Operation is subject to the following two conditions: (1) This device may not cause harmful interference, and (2) this device must accept any interference received including interference that may cause undesired operation.

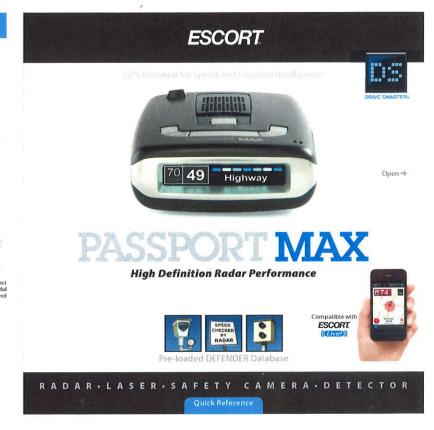

# DRAFT

### Congratulations

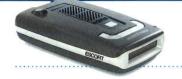

You've just purchased the first and only radar/ laser detector to offer high-definition (HD) performance and accuracy-the all new PASSPORT Max.

Go to EscortInc.com for full featured Owner's Manual

| 55 40                  | PASSPORT Max         |
|------------------------|----------------------|
| Highway                | features a new       |
| 55 <b>49</b> 00 750 FT | multi-color OLED     |
|                        | display. Brilliant   |
| 55 49 📑 500 🗉          | graphics illuminate  |
| MPH 45                 | intuitive icons that |
| 55 49 Ka 11111111      | identify the type of |
| мрн Ка                 | threat at a glance.  |

### **PASSPORT Max Features**

- · PASSPORT Max's HD Performance accurately identifies real threats sooner than any other detector, providing more advanced warning when you need it.
- PASSPORT Max's GPS location-based intelligence automatically locks out false alerts and allows you to mark locations for future reference.
- PASSPORT Max gives you access to ESCORT's DEFENDER Database which warns you of verified speed traps, speed cameras, and red light cameras.
- Plus, it's compatible with ESCORT Live, our exclusive real-time ticket-protection network, which warns you of upcoming alerts received and reported by other users in the area, and gives you access to local speed limit data for
- over-speed alerts.\*

### Installation

### **Mounting Tips:**

- · Center of windshield between driver and passenger. · Ensure clear view of road ahead and sky
- above. Avoid windshield wipers and heavily tinted
- arcas.

### To mount PASSPORT Max in your vehicle:

- 1 Remove backing from StickyCup mount.
- flip locking clamp to secure.
- lock into place.

- 5 To remove detector, press mount release button on PASSPORT Max and slide device off mount.
- locking clamp and pull tab on top of StickyCup.

- 2 Firmly press StickyCup onto windshield and
- 3 Slide PASSPORT Max mounting slot onto mounting bracket and push back gently to
- 4 To adjust view, loosen thumb wheel and adjust angle of mounting bracket. Tighten thumb wheel to secure.

## 6 To remove mount from windshield, release

StickvCup

Locking Clamp

Thumh Wheel For

Mounting Bracket

Angle Adju

StickyCup Care Instructions: To clean your StickyCup, simply rinse under warm water, gently wipe off any debris and

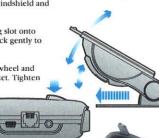

3

allow to air dry.

### **Controls & Features**

### Using PASSPORT Max

- 1 Plug small end of SmartCord into modular jack on PASSPORT Max and large end of SmartCord into your car's lighter/accessory socket
- 2 PASSPORT Max should power on automatically. If not, press the device's power button.
- 3 Upon initial power-up, PASSPORT Max will ask you to confirm some basic Settings and Preferences. Press MRK button to scroll through and OK these Settings (or press VOLUME + and - to edit).

NOTE: You can easily access and customize all of your Settings and Preferences by pressing and bolding the MRK and SEN buttons. See Settings & Preferences for details.

### Using SmartCord

- · Mute Button: Press to mute an alert; press three times to lock out a false alert; press twice while receiving a locked-out alert to unlock.
- · Alert Light: Blinks orange when receiving an alert.
- · Power Light: Lights blue when receiving power.

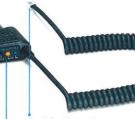

- **Modular** Connector Plugs into detector jack Lighter Adapter Connects to lighter/accessory socket
- **Earphone Jack** Connects to optional 3.5 mm stereo earphone.

Modular Jack Connects to SmartCord for powering your device

Mini USB Jack

Connects to your computer via USB A/mini B cable for downloading software updates

4

\*Requires Optional SmartCord Live and app subscription.

ESCORT

HIGH DEFINITION RADAR PERFORMANCE

2

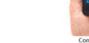

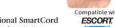

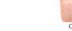

Press to remove device from mounting bracket

**Mount Release** 

Power Press to turn Max on or off

### MRK

To mark a location for future alerts, press MRK twice, then VOL + or to select the type of marker, then MRK again to confirm. Press twice while receiving marker alert to unmark

### Display

0 49

Showing current speed

Highway

### Display

OverSpeed alert setting that can be adjusted in Preferences. Speed limit data will show here when connected to ESCORT Live

5

#### Mute

Press to mute an alert; press three times to lock out a false alert; press twice while receiving a locked-out alert to unlock

### BRT

Press to adjust display brightness (Min, Med. Max, Auto, Dark)

### SEN

Press to adjust detector sensitivity (Highway, Auto, Auto NoX)

#### Volume

Press and hold + or to adjust volume

Continued →

### Pairing with your iPhone

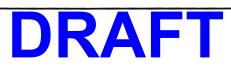

To pair your iPhone with Passport Max :

- 1. Ensure Passport Max power is ON.
- 2. On your iPhone, enter the Settings menu.
- 3. Tap General, then Bluetooth.
- 4. Ensure Bluetooth is ON.
- 5. Passport Max should appear under devices.

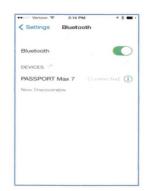

6. Tap **Passport Max** to pair the device to your iPhone. Connected will display to right of Passport Max if your BT connected.

### **Downloading ESCORT Live**

1. Enter the iTunes App Store on your iPhone and search for ESCORT Live.

ESCORT Live available in iTunes App Store

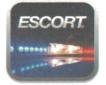

2. Follow the onscreen instructions to download.

When prompted, enter the username and password you created when registering your Passport Max w BT device.

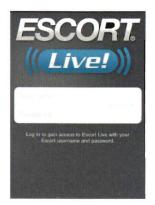